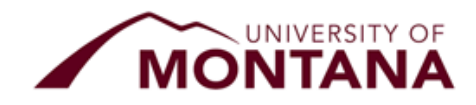

# **Correction Award Summary Sheet Instruction and Examples**

## **Use the CORRECTION Award Summary Sheet to:**

- Cancel/remove/retract scholarship,
- Adjust/modify a scholarship
	- o Increase/decrease "Total Award Amount"
	- o Adjust "Payment Option"
	- o Adjust "Minimum # of credits for required disbursements."

**Note:** A Correction Award Summary Sheet (CAWSS) must be sent to correct any award, including scholarship portal edits or declines of scholarships. If you need to re-award a fund to a different student please so using the scholarship portal (Nov. 1st to Sept. 30th) or an award summary sheet if the portal is closed for that year. Do not include re-award on CAWSS.

# **How to use the CORRECTION Award Summary Sheet:**

The "**ORIGINAL**" line should have every required section completed. The "**CORRECTION**" line below should ONLY host the information that is changing. If multiple corrections are needed, please repeat the order, original award then follows the correction, next original award then next correction, etc. Note/ Criteria about the changes should be entered on the "Correction" line and NOT the "Original" line.

If you need to make a correction not listed [below, please contact the Finan](mailto:fascholarships@mso.umt.edu)[cial Aid Office for assista](mailto:umfawardsummarysheets@supportum.org)nce.

#### **Send the CORRECTION AWSS to:**

- For processing, Financial Aid Office, fascholarships@mso.umt.edu
- For records and stewardship, UM Foundation, umfawardsummarysheets@supportum.org
- For Accounting, Business Services, Barb.Bybee@mso.umt.edu

#### **Reminders:**

- o Use the appropriate academic year CORRECTION AWSS,
- o Collect signature by dean, director, or responsible party by:
	- **Physical signature**
	- **Electronic signature (cannot be typed)**
	- An email from the authorized signatory with the attached CORRECTION AWSS

#### **Please Communicate to YOUR Students:**

- If a student is no longer receiving a scholarship with a total or partial loss of a scholarship, the department is responsible for notifying the student of changes.
- The Financial Aid office will communicate to departments if a scholarship causes them to lose issues needs to make adjustments to a students loan due to students being at full COAIf the student is concerned about how that will impact the student's financial aid or student account, please have them contact the Financial Aid Office for more information.

Financial Aid Office, Foundation and Business Services Contact Information and CORRECTION Award Summary Sheet Copy can be found here.

Visi[t https://www.umt.edu/finaid/scholarships/department-use-resources.php.](https://www.umt.edu/finaid/scholarships/department-use-resources.php)

# **DECLINING/CANCELING Scholarship on the PORTAL and CORRECTION Award Summary Sheet**

- 1. Go to the Opportunity in the Portal and select the applicant
- 2. Update status to "Decline Admin or Decline"
- 3. Review your change to ensure the status has updated
- 4. Submit a CORRECTION Award Summary Sheet to take away the scholarship.
	- a. View below "Scenario 1" for guidance, please add under "Notes/Criteria" "Student awarded on Portal" and include the reason for removing the scholarship.

# **Other CORRECTION Examples:**

**Original Award Summary Sheet for reference.**

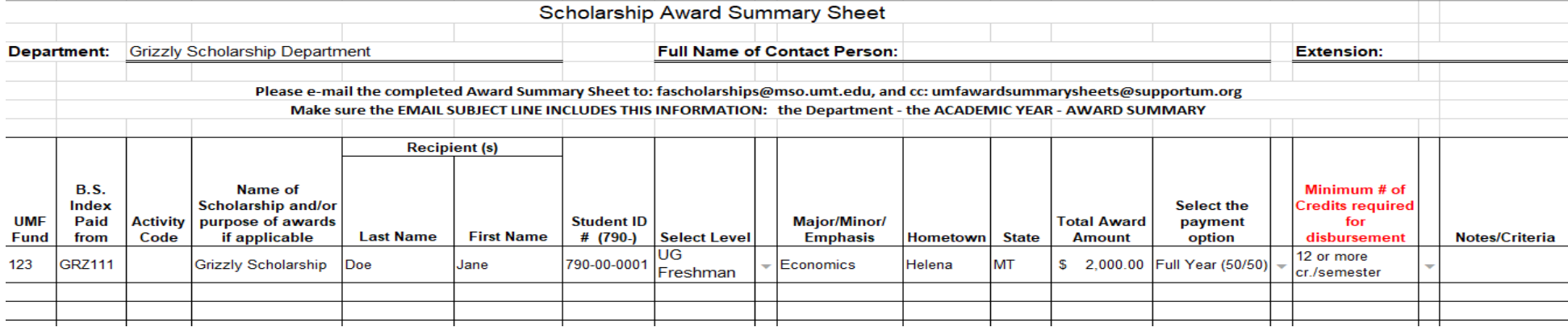

# **Scenario 1:** The student **is not attending** OR **no longer meets the criteria**.

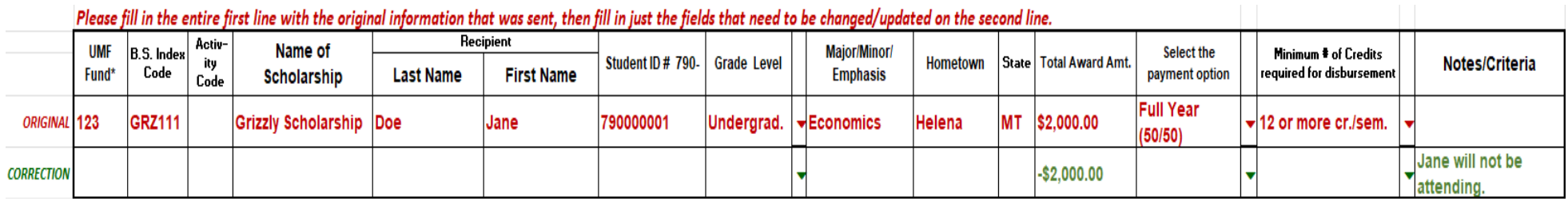

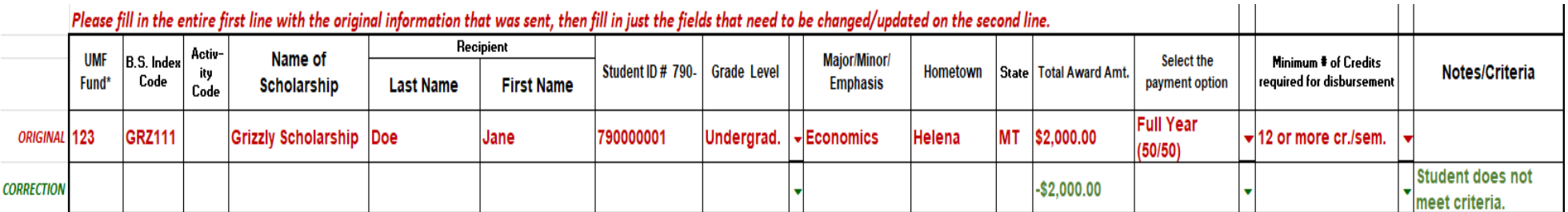

**Scenario 2:** The department discovers that the student **will be graduating early in the Fall semester**.

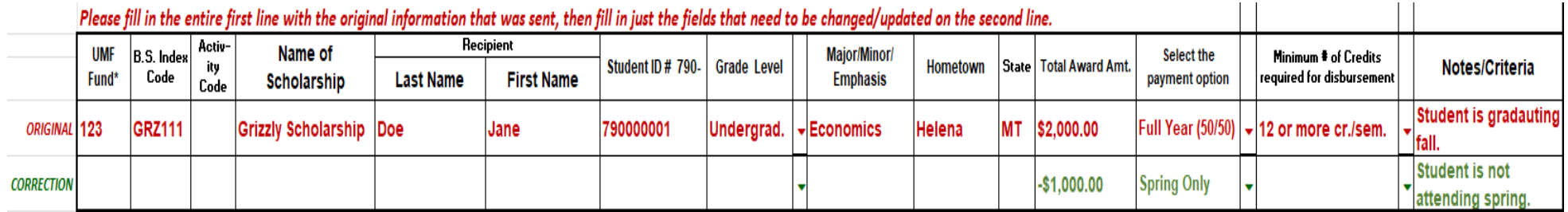

**Scenario 3:** The student is enrolled for a lesser number of credits required for disbursement and is still eligible to receive the scholarship.

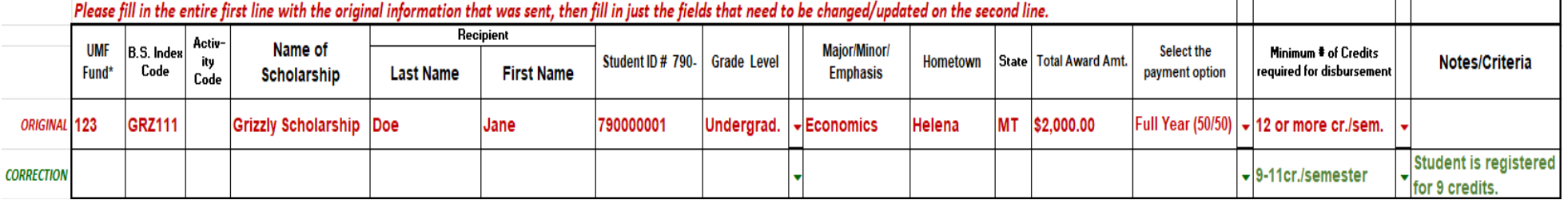

**Scenario 4:** Changing the Fund/ Index or scholarship from one to a different index.

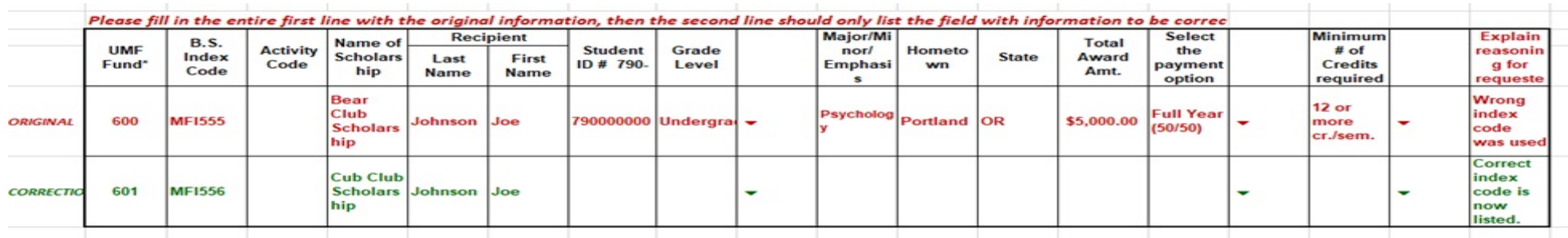

If you need to make a correction not listed above, please contact the Financial Aid Office for assistance.